# **6 - Registering the Charger**

## **ES 6 – Registro del cargador**

### Locate the Serial Number (SN) and the UID of your charger. A. Locate the Serial Number (SN)<br>and the UID of your charger.

*Localiza el número de serie (SN) y el UID de tu cargador.*

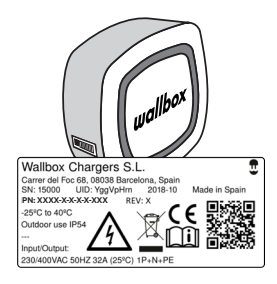

Download the myWallbox App **E. B.** and register.

> *Descarga myWallbox App y lleva a cabo el registro.*

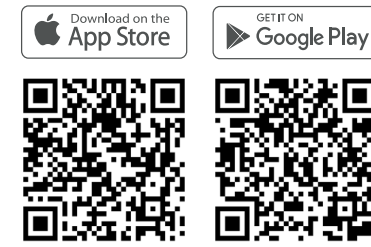

Add your charger by introducing **C.** the requested data.

> *Añade tu cargador introduciendo los datos solicitados.*

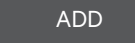

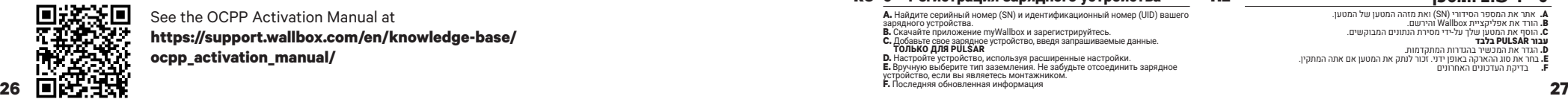

See the OCPP Activation Manual at **https://support.wallbox.com/en/knowledge-base/ ocpp\_activation\_manual/**

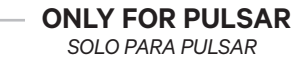

D. Configure the device in the advanced settings.

> *Ajusta el dispositivo en la sección de configuración avanzada.*

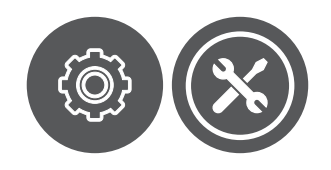

E. Select the Earthing type manually. Remember to unlink the charger if you are the installer.

> *Selecciona manualmente el tipo de toma de tierra. Recuerda desvincular el cargador si eres el instalador.*

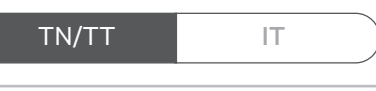

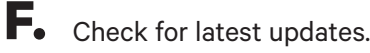

*Consulta las últimas actualizaciones.*

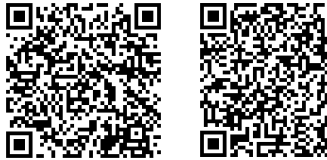

# FR **6 – Enregistrement du chargeur** DE **6 – Registrierung des Ladegeräts**

**A.** Localiser le numéro de série (SN) et l'UID du chargeur. **B.** Télécharger l'application Wallbox et s'inscrire. **C.** Ajouter votre chargeur en indiquant les informations demandées<br>UNIQUEMENT POUR LA PULSAR<br>**D.** Configurer le périphérique dans les paramètres avancés. **E.** Sélectionner manuellement le type de mise à la terre. Ne pas oublier de déconnecter le chargeur si vous êtes l'installateur. **F.** Rechercher les dernières mises à jour.

### IT **6 – Registrazione del caricabatterie** NL **6 – De lader registreren**

**A.** Individuare il numero di serie (SN) e l'UID del caricabatterie. **B.** Scaricare l'app Wallbox e registrarsi. **C.** Aggiungere il caricabatterie introducendo i dati richiesti. **SOLO PER PULSAR D.** Configurare il dispositivo nelle impostazioni avanzate.

**E.** Selezionare manualmente il tipo di sistema di messa a terra. Ricordarsi di scollegare il caricabatterie se si è l'installatore. **F.** Controlla gli ultimi aggiornamenti.

**A.** Finn serienummeret (SN) og UID for laderen. **B.** Last ned Wallbox-appen og registrer deg. **C.** Legg til laderen ved å introdusere de forespurte dataene. **KUN FOR PULSAR D.** Konfigurer enheten i de avanserte innstillingene. **E.** Velg jordtype manuelt. Husk å koble fra laderen hvis du er installatøren<br>**F.** Sjekk for siste oppdateringer. NO **6 – Registrer laderen** PT **6 – Registar o carregador**

**A.** Localitza el número de sèrie (SN) i l'UID del carregador.<br>**B.** Descarrega l'aplicació Wallbox i registri's.<br>**C.** Afege<u>ix</u> el carregador mitjançant la introducció de les dades sol·licitades **D.** Configura el dispositiu en la configuració avançada.<br>**E.** Selecciona el dispositiu en la configuració avançada.<br>**E.** Selecciona el tipus de presa manualment. Recorda que has de<br>desconnectar el carregador si ets l'inst **F.** Cerca les darreres actualitzacions.

### DA **6 – Registrering af opladeren** CS **6 – Registrace nabíječky**

**A.** Find opladerens serienummer (SN) og UID.<br>**B.** Hent Wallbox-appen, og registrér opladeren.<br>**C.** Tilføj din oplader ved at indføre de ønskede data.<br>**KUN TIL PULSAR C. Tilføj din oplader ved at indføre de ønskede data.**<br>**D. Konfigurér enheden i de avancerede indstillinger.**<br>**E.** Venligurér enheden i de avancerede indstillinger.<br>C. Velgj ordforbindelsestypen manuelt. Husk at fjerne fo

**A.** Etsi sarjanumero (SN) ja laturin UID. **B.** Lataa Wallbox-sovellus ja rekisteröidy. **C.** Lisää laturi esittämällä pyydetyt tiedot. **VAIN PULSARILLE D.** Konfiguroi laite edistyneissä asetuksissa. **E.** Valitse maadoitustyyppi manuaalisesti. Muista irrottaa laturi, jos olet asentaja. **F.** Katso viimeisimmät päivitykset.

### HU **6 – A töltő regisztrálása** EL 6 – Εγγραφή φορτιστή

**A.** Keresse meg a töltő sorozatszámát (SN) és UID-azonosítóját. **B.** Töltse le a Wallbox alkalmazást és végezze el a regisztrációt. **C.** Adja hozzá a töltőjét a kért adatok megadásával.<br>CSAK PULSAR ESETÉN<br>D. Végezze el az eszköz konfigurálását a Speciális beállítások pontban.<br>E. Válassza ki manuálisan a földelés típusát. Ne felejtse el leválasztani a töltőt, amennyiben Ön végzi a telepítést. **F.** Keresse meg a legújabb frissítéseket.

# LV **6 – Lādētāja reģistrēšana** IS **6 – Skráning hleðslutækis**

**A.** Atrodiet sava lādētāja sērijas numuru (SN) un lietotāja ID (UID). **B.** Lejupielādējiet Wallbox App un reģistrējiet. **C.** Pievienojiet savu lādētāju, ievadot prasītos datus. **TIKAI PULSAR D.** Konfigurējiet ierīci papildu iestatījumos.

**E. HKAI PULSAR**<br>**D.** Konfigurējiet ierīci papildu iestatījumos.<br>E. Manuāli atlasiet zemēšanas tipu. Atcerieties atvienot lādētāju ja esat uzstādītājs. **F.** Pēdējo atjauninājumu pārbaude.

### RO 6 – Înregistrarea încărcătorului PL **6 – Rejestracja zasilacza**

**A.** Identificați numărul de serie (SN) și codul UID al încărcătorului.<br>**B.** Descărcați aplicația la Wallbox și înregistrați-vă.<br>**C.** Adăugați încărcătorul introducând datele solicitate. **C.** Adăugați încărcătorul introducând datele solicitate.<br>**D. Configura I DEULSAR**<br>**D. Configurați dispozitivul în setările avansate.<br><b>E.** Selectați țipul de împământare manual. Nu uitați să deconectați încărcătorul în cazul în care dvs. îl instala i<br>**F.** Verificați ultimele actualizări.

### UK 6 – Реєстрація зарядного пристрою SK **6 – Registrácia nabíjačky**

**А.** Знайдіть серійний номер (SN) і UID вашого зарядного пристрою<br>**В.** Завантажте додаток Wallbox і зареєструйтеся.<br>**С. Додайте зарядний пристрій, ввівши запитувані дані.<br><b>- ТІЛЬКИ ДЛЯ PULSAR D.** Налаштуйте пристрій у меню «Розширені налаштування» **E.** Уручну виберіть тип заземлення. Не забудьте від'єднати зарядний

пристрій, якщо ви його встановлюєте. **F.** Перевірте останні оновлення

### RU 6 – Регистрация зарядного устройства HE המטען רישום – 6

**A.** Найдите серийный номер (SN) и идентификационный номер (UID) вашего зарядного устройства. **B.** Скачайте приложение myWallbox и зарегистрируйтесь. **C.** Добавьте свое зарядное устройство, введя запрашиваемые данные и только для PULSAR<br>**C. Добавьте свое зарядное устройство, введя запрашиваемые данные. ТОЛЬКО ДЛЯ PULSAR** 

**E.** Вручную выберите тип заземления. Не забудьте отсоединить зарядное<br>устройство, если вы являетесь монтажником. **F.** Последняя обновленная информация

A. Ermitteln Sie die Seriennummer (SN) und die UID Ihres Ladegeräts.<br>B. Laden Sie die Wallbox-App herunter und registrieren Sie sich.<br>C. Fügen Sie bir Ladegeräthinzu, indem Sie die erforderlichen Daten eingeben.<br>NUR FÜR PU **E.** Wählen Sie den Erdungstyp manuell aus. Wenn Sie der Installateur sind,<br>denken Sie daran, das Ladegerät wieder zu entkoppeln.<br>**F.** Auf aktuelle Updates prüfen.

**A.** Zoek het serienummer (SN) en de UID van uw lader op. **B.** TDownload de Wallbox App en registreer u. C. Voeg uw lader toe door de gevraagde gegevens in te voeren.<br>ALLEEN VOOR PULSAR<br>D. Configureer het apparaat in de geavanceerde instellingen.<br>E. Selecteer het type aarding handmatig. Vergeet niet de lader te

ontkoppelen als u de installateur bent. **F.** Controleer voor de laatste updates.

**A.** Localize o número de série (SN) e o UID do carregador. **B.** Descarregue a Wallbox App e registe-se. **C.** Adicione o seu carregador introduzindo os dados solicitados. **APENAS PARA PULSAR D.** Configure o dispositivo nas definições avançadas. **E.** Selecione o tipo de ligação à terra manualmente. Lembre-se de desligar<br>o carregador se for você a instalar.<br>**F.** Verificar as atualizações mais recentes.

### CA **6 – Registrar el carregador** SV **6 – Registrering av laddaren**

**A.** Leta reda på serienumret (SN) och laddarens UID.<br>**A.** Leta reda på serienumret (SN) och laddarens UID.<br>**C.** Lago till din laddare genom att införa de begärda uppgifterna.<br>**ENDAST FOR PULSAR** C. Lägg till din laddare genom att införa de begärda uppgifterna.<br>**D. Konfigurera enheten i de avancerade inställningarna.**<br>**D. Konfigurera enheten i de avancerade inställningarna.**<br>**cm du är installatör.**<br>F. Se de senaste

**A.** Vyhledejte sériové číslo (SN) a kód UID vaší nabíječky. **B.** Stáhněte si aplikaci Wallbox a zaregistrujte se.

**C.** Přidejte nabíječku vložením požadovaných dat.<br>**D. POUZE PRO MODEL PULSAR**<br>D. Nakonfigurujte zařízení v pokročilých nastaveních.<br>**E.** Ručně vyberte typ uzemnění. Pokud jste instalační technik, nezapomeňte nabíječku odpojit. **F.** Zkontrolujte nejnovější aktualizace.

### FI **6 – Laturin rekisteröinti** ET **6 – Laadija registreerimine**

**A.** Leidke oma laadija seerianumber (SN) ja identifikaator (UID). **B.** Laadige alla Wallboxi rakendus ja registreeruge. **C.** Lisage oma laadija, sisestades nõutud andmed. **AINULT PULSARI PUHUL D.** Konfigureerige seadme täpsemad sätted. **E.** Valige maanduse tüüp käsitsi. Ärge unustage laadijat oma kasutajakontolt

eemaldada, kui olete paigaldaja. **F.** Otsige uusimaid värskendusi.

**A.** Εντοπίστε τον σειριακό αριθμό (SN) και το μοναδικό αναγνωριστικό (UID) του **B.** Κατεβάστε την εφαρμογή Wallbox και εγγραφείτε.

**C.** Προσθέστε τον φορτιστή ταυ και στην φορτιστή.<br>**C.** Προσθέστε τον φορτιστή σας, εισάγοντας τα απαιτούμενα δεδομένα.<br>ΜΟΝΟ ΓΙΑ ΤΟΝ PULSAR **D.** Διαμορφώστε τη συσκευή στις προχωρημένες ρυθμίσεις.<br>**Ε.** Επιλέξτε χειροκίνητα τον τύπο γείωσης. Αν είστε ο τεχνικός εγκατάστασης, μην<br>ξεχάσετε να αποσυνδέσετε τον φορτιστή.<br>**F.** Ελέγξτε για τις πιο πρόσφατες ενημερώσ

**A. Finnið raðmúmerið (SN) og einkvæma auðkennið (UID) fyrir hleðslutækið<br>B. Halið niður Wallbox smáforrítinu og skráið tækið.<br>C. Bætið hleðslutækinu við með því að setja inn umbeðin gögn.<br>ADESTÍN TAR STAR EIR (DEST) DESTÍ** 

**E.** Veljið tegund jarðtengingar handvirkt. Sá sem sér um uppsetninguna<br>verður að muna að aftengja hleðslutækið.<br>**F.** Leitaðu að nýjustu uppfærslunum.

**A.** Zlokalizować numer seryjny (SN) i UID zasilacza. **B.** Pobrać aplikację Wallbox i przeprowadzić rejestrację.

C. Dodać zasilacz, wprowadzając wymagane dane.<br>D. Skonfigurować urządzenie w ustawieniach zaawansowanych.<br>B. Recznie wybrać typ uziemienia. Należy pamiętać, aby odłączyć zasilacz,<br>E. Recznie wybrać typ uziemienia. Należy p

**A.** Vyhľadajte sériové číslo (SN) a identifikátor UID nabíjačky. **B.** Stiahnite si aplikáciu Wallbox a zaregistrujte sa.

**C.** Pridajte nabíjačku zadaním požadovaných údajov. **IBA PRE MODEL PULSAR D.** Nakonfigurujte zariadenie v rozšírených nastaveniach.

**E. Ručne zvoltel Polsake**<br>**E.** Ručne zvoľte zariadenie v rozšírených nastaveniach.<br>E. Ručne zvoľte typ uzemnenia. Nezabudnite odpojiť nabíjačku, ak ste inštalatér.

**F.** Sledujte najnovšie aktualizácie.

A. אתר את המספר הסידורי )SN (ואת מזהה המטען של המטען. E. הורד את אפליקציית Wallbox והירשם.<br>B. הורד את אפליקציית אסלוlox על-ידי מסירת הנתונים המבוקשים.<br>**LESAR בזר** את המשיר בהגדרות המתקדמות.<br>E. בחר את סוג ההארקה באופן ידני. זכור לנתק את המטען אם אתה המתקין.

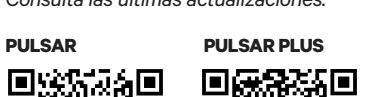